# The tablists package<sup>∗</sup>

Olga Lapko Lapko.O@g23.relcom.ru

2008/01/14

#### Abstract

This package gives variant of environment for creating of list of short items in the way of tabular alignment. That could be useful for list of exercises in math educational literature. It allows to build one-level and two-level tabulated lists.

## **Contents**

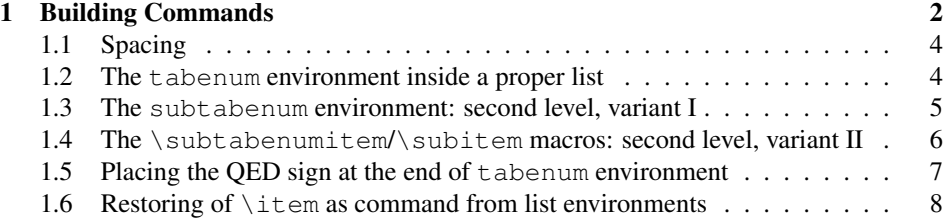

<sup>∗</sup>This file has version number v0.0d, last revised 2008/01/14.

### <span id="page-1-0"></span>1 Building Commands

\tabenumitem

tabenum The tabenum environment prints short items aligned in columns.

\item please note that you may set optional argument in the same way as in modified environ-Each item starts with \tabenumitem command. First example of tabenum list ments from enumerate or paralist packages:

```
\begin{tabenum}[\bfseries1)]%
\tabenumitem
$z=\displaystyle\frac xy$;
\tabenumitem
$2ˆx=9;$\cr
\tabenumitem
$3^{\circ}{2x+3}=16 $;
\tabenumitem
$z=2xˆ2+4yˆ2$;\par
\tabenumitem
$u=\sqrt{xˆ2+yˆ2+zˆ2}$;
\tabenumitem
$v=gt+\displaystyle\frac{g}{4}t$;\\[1ex]
\tabenumitem
$u=2ˆ{5x-3y+z}$;
\tabenumitem
$w=(v+7)^2+(u-3)^2$;\tabenumitem
$5ˆx=\displaystyle\frac{4}{3} ;$
\tabenumitem
$z=(x+1)^2+y^2$; \ \& \ \star\tabenumitem
$2+5+8+ \ldots + (3n+2)=155$, $n\in \mathrm{N};$
\tabenumitem
$t=5uˆ2+8vˆ2$;
\end{tabenum}
```

```
1) z = \frac{x}{x}y
     ; 2) 2^x = 9;
```

```
3) 3^{2x+3} = 4:
   2x+3 = 4; 4) z = 2x^2 + 4y^2;5) u = \sqrt{x^2 + y^2 + z^2}; 6) v = gt + \frac{g}{4}\frac{6}{4}t;
7) u = 2^{5x-3y+z}; 8) w = (v+7)^2 + (u-3)^2;
```

```
9) 5^x = \frac{4}{3}3
         z = (x+1)^2 + y^2;11) 2+5+8+\ldots+(3n+2)=155, n \in \mathbb{N}; 12) t=5u^2+8v^2;
```
You may see that empty line (or  $\parrow$ par command),  $\wedge$  command and  $\curlywedge$ cr do the same: start a new row. The  $\setminus \setminus$  macro works like in array environment and allows optional argument with vertical correction. (Also the  $\setminus\star$  command suppresses breaking between pages, see next example.)

Please note that two or more  $\parrow$ 's  $\cr$ 's or  $\iota$ 's (and also any combination of these three commands) create additional empty lines.

You may use the \item macro instead of \tabenumitem in this tabenum environments (see next examples).

\noitem \skipitem

\notabenumitem On the next step you can wish to do the list like before more compact. The \multicolumn does not work here correctly<sup>[1](#page-2-0)</sup>. At first you may use plain TEX's command \hidewidth to hide width of widest column entry; then you may use other variant of \tabenumitem(\item) command—\notabenumitem(\noitem)—this command increases list entry, but does not create a new column; third command \skipitem allows you to skip one  $t$  abenum column<sup>[2](#page-2-1)</sup>. Next example show usage of these three commands:

```
\begin{tabenum}[\bfseries1)]%
\item
$z=\displaystyle\frac xy$;
\noitem
$2ˆx=9;$
\item
$3^{\circ}{2x+3}=4 $.
\item
$z=2xˆ2+4yˆ2$;\nopagebreak
\item
\text{Su}=\sqrt{\text{x}^2+\text{y}^2+\text{z}^2}\item
$v=gt+\displaystyle\frac{g}{4}t$,
\item
$u=2^(5x-3y+z)}$.\cr
\item
$w=(v+7)^2+(u-3)^2$;\item
$5ˆx=\displaystyle\frac{4}{3} ;$
\item
$z=(x+1)^2+y^2$; \ \& \ \star\item
$2+5+8+ \ldots + (3n+2)=155;
   $n\in \mathrm{N};$\hidewidth\skipitem
\item
$t=5uˆ2+8vˆ2$;
\end{tabenum}
```
<span id="page-2-0"></span><sup>1</sup> Also the plain TEX's commands like \omit and \span/\multispan commands, I think, need too complex code.

<span id="page-2-1"></span><sup>&</sup>lt;sup>2</sup>The tabenum column includes two columns: it works like rl columns in tabular environment. Thus, \skipitem equals to  $&\&$  combination.

1) 
$$
z = \frac{x}{y}
$$
; 2)  $2^x = 9$ ; 3)  $3^{2x+3} = 4$ . 4)  $z = 2x^2 + 4y^2$ ;  
\n5)  $u = \sqrt{x^2 + y^2 + z^2}$ ; 6)  $v = gt + \frac{g}{4}t$ , 7)  $u = 2^{5x-3y+z}$ .  
\n8)  $w = (v+7)^2 + (u-3)^2$ ; 9)  $5^x = \frac{4}{3}$ ; 10)  $z = (x+1)^2 + y^2$ ;  
\n11)  $2+5+8+\ldots+(3n+2) = 155$ ,  $n \in \mathbb{N}$ ; 12)  $t = 5u^2 + 8v^2$ ;

The items [1](#page-1-0) and [2](#page-1-0) were joined in one column: the item 2 used \noitem (\notabenumitem) command. The item [11](#page-1-0) occupies two columns, so it uses the \hidewidth (hides item width) and \skipitem (skips column of next item) commands.

#### <span id="page-3-0"></span>1.1 Spacing

Vertical spaces around tabulated list are equal to the list ones \topsep+\partopsep.

Space between rows depends on the  $\setminus \circ$  value, like in amsmath environments like align, gather etc.

\tabenumsep The horizontal spacing between items of list. It defined like:

\newcommand\tabenumsep{\hskip1em}

The **\labelsep** parameter is used after item number.

#### <span id="page-3-1"></span>1.2 The **tabenum** environment inside a proper list

\tabenumindent The \tabenumindent macro sets left margin of tabenum. That could be useful inside, e.g., a proper list environments like enumerate or itemise. It can be defined like horizontal space/skip or text. For example:

\renewcommand\tabenumindent{\hskip\parindent}

or

\renewcommand\tabenumindent{Word }

\liststrut This command can be useful after alone list number (and not only with tabenum environment). The command raises first line of next text block at the baseline of previous. Without any option it puts negative baselineskip. If there is a high element (any math sentence) in the first line of next text, it must be written in option, the height of this argument used for compensating skips argument without \$'s.

Here the combination of these two commands:

```
\begin{enumerate}[\bfseries1)]%
\item\renewcommand\tabenumindent{1)\hskip\labelsep}%
   \liststrut[\displaystyle\frac /y]
\begin{tabenum}[a)]%
...
```
1) a) 
$$
z = \frac{x}{y}
$$
; b)  $2^x = 9$ ; c)  $3^{2x+3} = 4$ . d)  $z = 2x^2 + 4y^2$ ;  
\ne)  $u = \sqrt{x^2 + y^2 + z^2}$ ; f)  $v = gt + \frac{g}{4}t$ , g)  $u = 2^{5x-3y+z}$ .  
\nh)  $w = (v+7)^2 + (u-3)^2$ ; i)  $5^x = \frac{4}{3}$ ; j)  $z = (x+1)^2 + y^2$ ;  
\nk)  $2+5+8+\ldots+(3n+2) = 155$ ,  $n \in \mathbb{N}$ ; l)  $t = 5u^2 + 8v^2$ ;

*Note*: The *\liststrut* not always works correctly.

#### <span id="page-4-0"></span>1.3 The **subtabenum** environment: second level, variant I

subtabenum The second level of equations/exersizes list subtabenum based on tabular environment.

```
\begin{tabenum}[\bfseries 1)]%
\item
\begin{subtabenum}[a)]%
\item
$z=\displaystyle\frac xy$;
\noitem
$2ˆx=9;$
\item
$3^{\circ}{2x+3}=4 $.
\item
$z=2xˆ2+4yˆ2$;
\end{subtabenum}
\item
\begin{subtabenum}[a)]%
\item
\sqrt{y} = \sqrt{\frac{x^2+y^2z^2}}\item
...
\end{subtabenum}
\end{tabenum}
1) a) z = \frac{x}{x}y^2; b) 2^x = 9; c) 3^{2x+3} = 4. d) z = 2x^2 + 4y^2;
2) a) u = \sqrt{x^2 + y^2 + z^2}; b) v = gt + \frac{g}{4}\frac{8}{4}t, c) u = 2^{5x-3y+z}.
   d) w = (v+7)^2 + (u-3)^2; e) 5^x = \frac{4}{2}; f) z = (x+1)^2 + y^2;
                                         3
   g) 2+5+8+\ldots+(3n+2) = 155, n \in \mathbb{N}; h) t = 5u^2 + 8v^2;
```
Please note that \hidewidth skip is followed by the \strut command inside subtabenum environment: the skips at the "edges" of tabular columns or before \\ command doesn't work.

#### <span id="page-5-0"></span>1.4 The **\subtabenumitem**/**\subitem** macros: second level, variant II

The previous example shows that columns were destroyed from one subtabenum environment to another. Also the rows of sublist cannot break between pages.

\subtabenumitem There is another variant for two-level tabulated list. If you use second option in \subitem tabenum environment, you may use \subtabenumitem/\subitem commands for the second level<sup>[3](#page-5-1)</sup>.

> If you put \subtabenumitem (\subitem) after \tabenumitem (\item), you get extra space between two numbers, created by \tabenumsep skip. The \negtabenumsep command cancels this skip: the version 0.1c included this command inside the \tabenumitem definition.

```
\def\tabenumsep{\qquad}
\begin{tabenum}[\bfseries 1)][a)]%
\item
\subitem
$z=\displaystyle\frac xy$;
\nosubitem
$2ˆx=9;$
\subitem
$3^{\circ}{2x+3}=4 $.
\subitem
$z=2xˆ2+4yˆ2$;\\
\startnumber{4}
\item
\subitem
$u=\sqrt{xˆ2+yˆ2+zˆ2}$;
\subitem
$v=gt+\displaystyle\frac{g}{4}t$,
\subitem
$u=2^(5x-3y+z)}$.
\startsubnumber{7}\subtabrow
\subitem
$w=(v+7)^2+(u-3)^2$;\subitem
$5ˆx=\displaystyle\frac{4}{3} ;$
\subitem
$z=(x+1)^2+y^2$; \\subtabrow
\subitem
$2+5+8+ \ldots +(3n+2)=155$, $n\in \mathrm{N};$\hidewidth\skipitem
\sum_{i=1}^{n}$t=5uˆ2+8vˆ2$;
\end{tabenum}
1) a) z = \frac{x}{x}y^2; b) 2^x = 9; c) 3^{2x+3} = 4. d) z = 2x^2 + 4y^2;
4) a) u = \sqrt{x^2 + y^2 + z^2}; b) v = gt + \frac{g}{4}\frac{8}{4}t, c) u = 2^{5x-3y+z}.
```
<span id="page-5-1"></span> $3$ If there are not second optional argument, these commands work like \tabenumitem/\item.

g) 
$$
w = (v+7)^2 + (u-3)^2
$$
; h)  $5^x = \frac{4}{3}$ ; i)  $z = (x+1)^2 + y^2$ ;  
j)  $2+5+8+\ldots+(3n+2) = 155, n \in \mathbb{N}$ ; k)  $t = 5u^2 + 8v^2$ ;

There were used two commands \startnumber and \startsubnumber which set next start numbers for items of each of two levels $^4$  $^4$ . The \startnumber allows you to divide tabenum environment and restart with necessary counter. You may still use the traditional \setcounter{enum..}{..} combination, if you know the level of your list and tabenum/subtabenum environments. For start of the new row from subitem, you need to use  $1)$  the  $\succeq$  skipitem command to skip column, occupied by the "parent" label  $(\text{tabenumitem})$  and 2) the  $\neg$  negtabenumsep command to undo column separation. These two commands abbreviated by  $\s$ ubtabrow command.

#### <span id="page-6-0"></span>1.5 Placing the QED sign at the end of **tabenum** environment

When the tabenum environment is used inside proof environment (the amsthm package), the better way is to put QED at the end of last tabenum line. You may use the \tabqedhere command:

Theorem 1. *You may put the QED sign inside the* tabenum *environment.*

*Proof.* Let's put our favorite tabenum environment inside the proof one, and at the end of it write the \tabqedhere (or \qedhere) command:

```
\begin{theorem}
You may put the QED sign inside the \env{tabenum} environment.
\end{theorem}
\begin{proof}
Let's put...
\begin{tabenum}[\bfseries 1)][a)]%
...
\subitem
$t=5uˆ2+8vˆ2$;\qedhere
\end{tabenum}
\end{proof}
1) a) z = \frac{x}{x}y^2; b) 2^x = 9; c) 3^{2x+3} = 4. d) z = 2x^2 + 4y^2;
4) a) u = \sqrt{x^2 + y^2 + z^2}; b) v = gt + \frac{g}{4}\frac{8}{4}t, c) u = 2^{5x-3y+z}.
   d) w = (v+7)^2 + (u-3)^2; e) 5^x = \frac{4}{3}\frac{4}{3}; f) z = (x+1)^2 + y^2;
   g) 2+5+8+\ldots+(3n+2) = 155, n \in \mathbb{N};
                                                           x^2 + 8y^2;
                                                                                  \Box
```
#### <span id="page-6-1"></span>1.6 Restoring of **\item** as command from list environments

\restorelistitem For the cases when standard lists appear inside tablist, you may restore original \item meaning.

<span id="page-6-2"></span><sup>4</sup>The \startnumber command can be used inside any list environment.